### Support & Technische Daten

### 7. Support und Hilfe

Sollten Sie einmal nicht mehr weiter wissen, so ist Ihr erster Ansprechpartner natürlich Ihr Fachhändler, bei dem Sie Ihr ESU Produkt erstanden haben. Er ist Ihr kompetenter Partner bei allen Fragen rund um die Modellbahn.

Bei schwierigen Fällen können Sie uns direkt erreichen. Suchen Sie zunächst auf unserer Webseite unter "Support/FAQ", ob die Frage schon beantwortet wurde. Ist dies nicht der Fall, bitten wir Sie, diese entweder in unserem Support-Forum zu stellen oder uns direkt per E-Mail zu kontaktieren. Wir bieten auch eine telefonische Hotline an, die allerdings in der Regel stark frequentiert ist und sollte daher nur bei besonderen Hilfewünschen in Anspruch genommen werden.

per Telefon: ++49 (0) 731 - 1 84 78 - 106 Dienstag & Mittwoch von 10.00 Uhr bis 12.00 Uhr per Fax : ++49 (0) 731 - 1 84 78 - 299 per E-Mail: www.esu.eu/kontakt per Post: ESU GmbH & Co. KG - Technischer Support - Edisonallee 29 D-89231 Neu-Ulm

### **www.esu.eu**

### 8. Technische Daten

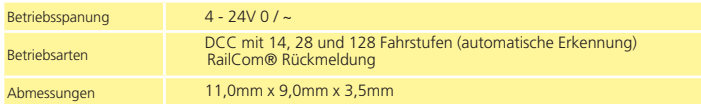

Copyright 1998 - 2014 by ESU electronic solutions ulm GmbH & Co KG. Irrtum, Änderungen die dem technischen Fortschritt<br>dienen, Liefermöglichkeiten und alle sonstigen Rechte vorbehalten. Elektrische und mechanische Maßangab gen ohne Gewähr. Jede Haftung für Schäden und Folgeschäden durch nicht bestimmungsgemäßen Gebrauch, Nichtbeachtung dieser Anleitung, eigenmächtige Umbauten u. ä. ist ausgeschlossen. Nicht geeignet für Kinder unter 14 Jahren. Bei unsachge-mäßem Gebrauch besteht Verletzungsgefahr.

RailCom® ist ein eingetragenes Warenzeichen der Firma Lenz® Elektronik GmbH, Gießen.

Alle anderen Warenzeichen sind Eigentum ihrer jeweiligen Rechteinhaber.

ESU electronic solutions ulm GmbH & Co. KG entwickelt entsprechend seiner Politik die Produkte ständig weiter. ESU behält sich deshalb das Recht vor, ohne vorherige Ankündigung an jedem der in der Dokumentation beschriebenen Produkte Änderungen und Verbesserungen vorzunehmen.

Vervielfältigungen und Reproduktionen dieser Dokumentation in jeglicher Form bedürfen der vorherigen schriftlichen Genehmigung durch ESU.

# **54680 RailCom® Sendemodul**

## **Einbau- und Betriebsanleitung** 1. Auflage, November 2014

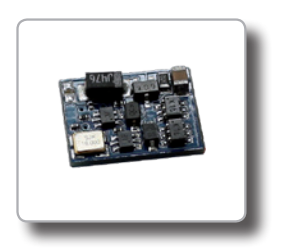

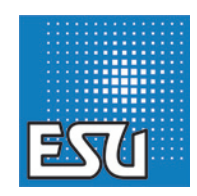

1

### 1. WEEE-Erklärung

Entsorgung von alten Elektro- und Elektronikgeräten (gültig in der Europäischen Union und anderen europäischen Ländern mit separatem Sammelsystem).

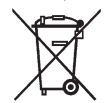

Dieses Symbol auf dem Produkt, der Verpackung oder in der Dokumentation bedeutet, dass dieses Produkt nicht wie Hausmüll behandelt werden darf. Stattdessen soll dieses Produkt zu dem geeigneten Entsorgungspunkt zum recyclen von Elektround Elektronikgeräten gebracht werden. Wird das Produkt korrekt entsorgt, helfen Sie mit, negativen Umwelteinflüssen und Gesundheitsschäden vorzubeugen, die durch unsachgemäße Entsorgung verursacht werden könnten. Das Recycling von

Material wird unsere Naturressourcen erhalten. Für nähere Informationen über das Recyclen dieses Produktes kontaktieren Sie bitte Ihr lokales Bürgerbüro, Ihren Hausmüll-Abholservice oder das Geschäft, in dem Sie dieses Produkt gekauft haben.

### 2. EG Konformitätserklärung

Wir, ESU electronic solutions ulm GmbH & Co. KG, Edisonallee 29, D-89231 Neu-Ulm, erklären in alleiniger Verantwortung, dass das Produkt:

Produktbezeichnung: RailCom® Sendemodul

Typenbezeichnung: 54680

allen einschlägigen Bestimmungen der Richtlinie Elektromagnetische Verträglichkeit (2004/108/EG) entspricht. Folgende harmonisierte Normen wurden angewandt:

### EN 55014-1:2006 +A1:2009

Elektromagnetische Verträglichkeit – Anforderungen an Haushaltsgeräte, Elektrowerkzeuge und ähnliche Elektrogeräte – Teil 1: Störaussendung

EN 55014-2:1997 +A1:2001 +A2:2008

Elektromagnetische Verträglichkeit – Anforderungen an Haushaltsgeräte, Elektrowerkzeuge und ähnliche Elektrogeräte – Teil 2: Störfestigkeit

### Warnhinweise:

- • Vor Nässe und Feuchtigkeit sowie Stoß- und Druckbelastungen schützen
- • Nie direkt am Decoder löten, ggf. Kabel verlängern
- • Zum Einbau muss die Lok stets stromlos sein
- Halten Sie sich beim Anschluss an die vorgestellten Prinzipien dieser Anleitung.
- • Achten Sie beim Zusammenbau des Fahrzeugs darauf, dass keine Kabel gequetscht oder Metallteile der Lok berührt werden oder Kurzschlüsse entstehen.
- • Betreiben Sie Ihre Lokomotiven niemals unbeaufsichtigt. Das RailCom Sendemodul ist kein Spielzeug

### 3. Allgemeine Eigenschaften

Mit Hilfe des RailCom® Sendemoduls können Sie Ihre älteren Decoder mit der neuen RailCom® Technik nachrüsten. Damit können Sie die Position Ihrer Loks auf der Anlage feststellen oder CVs direkt auf dem Hauptgleis auslesen und beschreiben.

Das Sendemodul wird zusätzlich zum eigentlichen Lokdecoder in eine Lok oder einzeln in einen Steuerwagen eingebaut und direkt an die Gleiskontakte der Lok angelötet. Dank nur 11,0 x 9,0mm Größe passt er in nahezu alle Loks.

Das Sendemodul kann danach wie jeder andere DCC-Decoder programmiert werden und "spiegelt" die CVs, die eigentlich dem Lokdecoder zugeordnet sind: Das Sendemodul wird alle CV Schreibbefehle für die eingestellte Adresse (welche normalerweise identisch mit dem bisher eingebauten Decoder ist) registrieren und in seinem internen Speicher ablegen. Beim Lesen einer CV mittels RailCom PoM ("Programming On the Main") wird künftig das RailCom® Sendemodul statt des eingebauten, nicht RailCom®-fähigen Decoders antworten. In der Praxis werden Sie daher das Sendemodul gar nicht bemerken. Das RailCom Sendemodul funktioniert perfekt mit ESU LokSound V3.5 Decodern, weil es nach dem Einbau direkt mit dem LokProgrammer programmiert werden kann.

### 4. Einbau

Das RailCom® Sendemodul hat 4 Anschlüsse. Im Normalfall werden nur das rote und das schwarze Kabel angeschlossen.

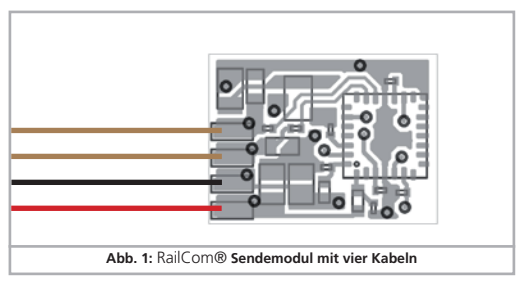

- • Verbinden Sie das rote Kabel mit dem in Fahrtrichtung rechten Radschleifer bzw. dem Außenleiter bei 3-Leitermodellen
- • Verbinden Sie das schwarze Kabel mit dem in Fahrtrichtung linken Radschleifer bzw. dem Schleifer bei 3-Leitermodellen.

Die beiden dunkelbraunen Kabel werden nur für ein Firmwareupdate mit Hilfe des LokProgrammers benötigt. Isolieren Sie diese Kabel gründlich!

Anschließend kann das Sendemodul an einer geeigneten Stelle im Modell untergebracht werden. Verwenden Sie bevorzugt doppelseitiges Klebeband zur Befestigung und achten Sie darauf, dass das Sendemodul keine leitfähigen Metallteile in der Lok berühren kann. Ein Kurzschluss würde das Model sofort zerstören!

### 5. Inbetriebnahme

### **5.1. Programmierung mit DCC**

Ab Werk würde das Sendemodul die Adresse 3 senden. Da dies im Regelfall nicht die Adresse der Lok sein wird, in die Sie das Modul eingebaut haben, müssen Sie zur ersten Inbetriebnahme mindestens die Adresse nochmals programmieren.

Dazu stellen Sie das Fahrzeug auf das Programmiergleis Ihrer Digitalzentrale und lesen Sie die Adresse der Lok auf dem Programmiergleis (!) aus. Programmieren Sie dann die ausgelesene Adresse erneut. Dadurch wird das RailCom® Sendemodul auf die richtige Adresse eingestellt und sendet sofort seine Adresse zur Positionserkennung aus.

### **5.2. Auslesen von CVs**

Wie erwähnt, spiegelt das RailCom® Sendemodul alle CVs im Bereich von 1 – 256. Ein CV Schreibbefehl, der eigentlich an den ursprünglichen Decoder gesendet wird, wird "abgehört" und vom Sendemodul gespeichert. Beim Versuch, diese CV über RailCom® auszulesen, antwortet künftig das Sendemodul an Stelle des ursprünglichen Decoders (welcher ja gar kein RailCom® beherrscht). Damit das klappt, muss das RailCom® Sendemodul allerdings alle CV-Einstellungen des ursprünglichen Decoders kennen. Hierzu müssen alle CVs des urprünglichen Decoders zunächst auf dem Programmiergleis ausgelesen und wieder zurück geschrieben werden. Solange eine CV des Sendemoduls nicht programmiert wurde, wird der Wert 0 via PoM zurückgeliefert.

### **5.3. Programmierung mit dem LokProgrammer**

Besonders komfortabel gestaltet sich die Programmierung mit Hilfe des ESU LokProgrammers, da alle CVs auf einmal programmiert werden können. Das RailCom® Sendemodul kennt zudem die internen Programmiermodi des LokProgrammers und kann daher auch die CVs der LokSound V3.5 Decoder perfekt spiegeln. Gehen Sie vor wie folgt:

- • Stellen Sie das Fahrzeug auf das Programmiergleis, welches mit dem LokProgrammer verbunden ist und starten Sie die Software
- • Lesen Sie zunächst die Decoderdaten des Decoders aus
- • Schreiben Sie danach die Decoderdaten (CV-Daten) des Decoders wieder. Das Sendemodul wird bei diesem Vorgang alle CVs spiegeln.

### 6. Firmwareupdate

Falls sich an den RailCom® Standards Änderungen ergeben, kann das Sendemodul jederzeit mit Hilfe des ESU LokProgrammers 53451 mit einer neuen Firmware versehen werden.

Hierzu muss das Sendemodul ausgebaut und die separate Programmierschnittstelle verwendet werden. Trennen Sie das rote und schwarze Kabel vom Gleis und verbinden Sie die beiden braunen Kabel des RailCom® Sendemoduls mit dem LokProgrammer. Sie können nun das Sendemodul mit Hilfe des LokProgrammers und der Software ab Version 4.4.14 auslesen und mit neuer Firmware versehen (Mit Hilfe des Menüpunkts "Extra"- "Decoder-Firmware aktualisieren").

Nach einem Firmwareupdate muss das Sendemodul wieder eingebaut und neu programmiert werden.